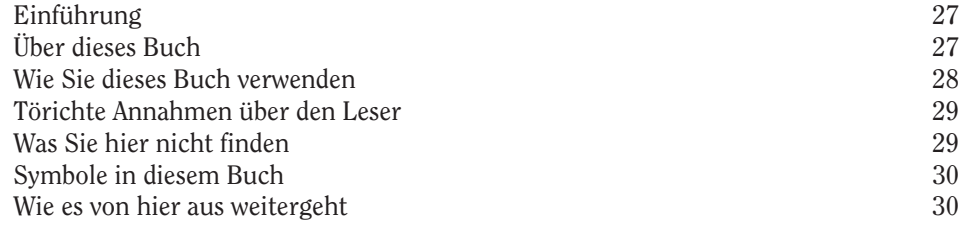

### Teil I Einführung in Word 2016 33

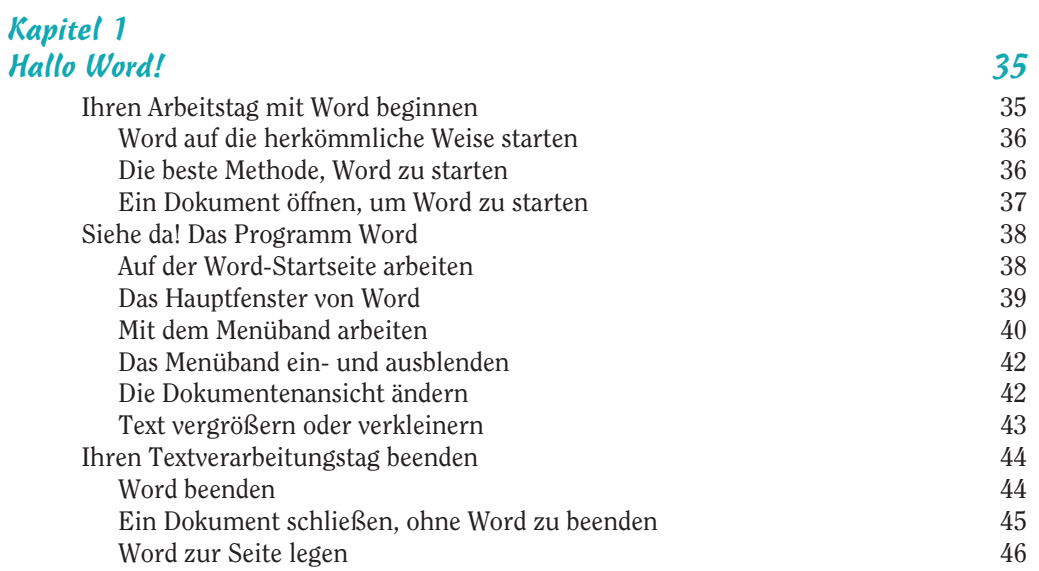

#### Kapitel 2

#### Das Kapitel über das Eingeben 47 Eingabegeräte in Hülle und Fülle 47 Die PC-Tastatur verwenden 47 Den Mauszeiger verstehen 49 Ge- und Verbote rund um die Tastatur 49 Der Einfügemarke folgen 50<br>Die Leertaste drücken 50<br>50 Die Leertaste drücken Zurückgehen und löschen 51 Die Eingabetaste drücken 51

₩

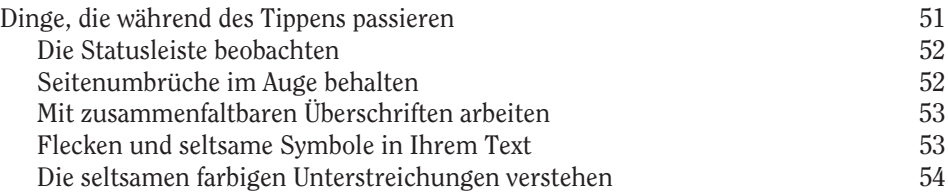

## Teil II

# Die Grundlagen von Word 55

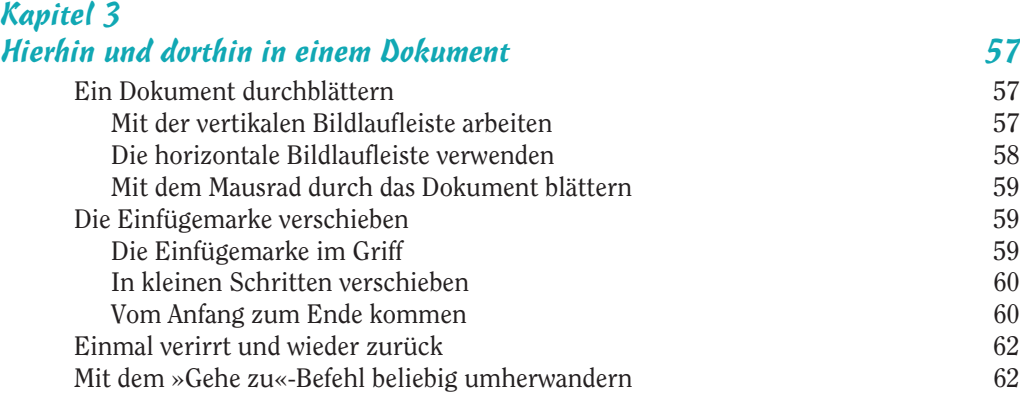

# Kapitel 4

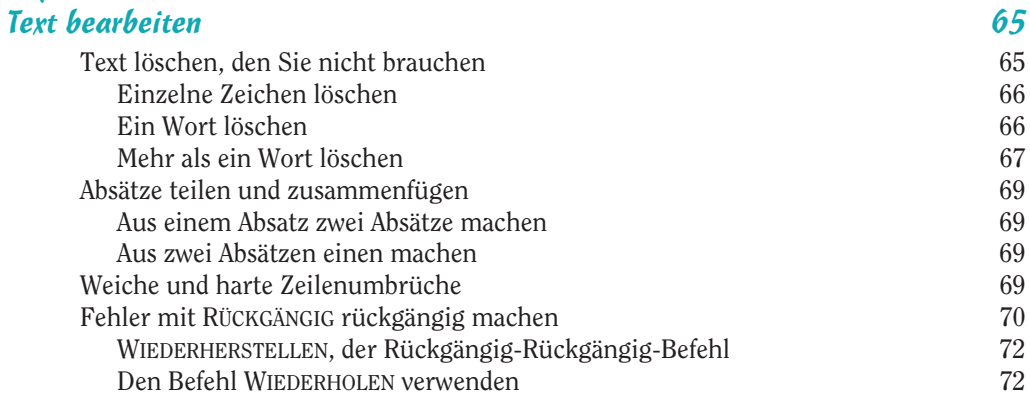

# Kapitel 5

 $\overline{\phantom{0}}$  14

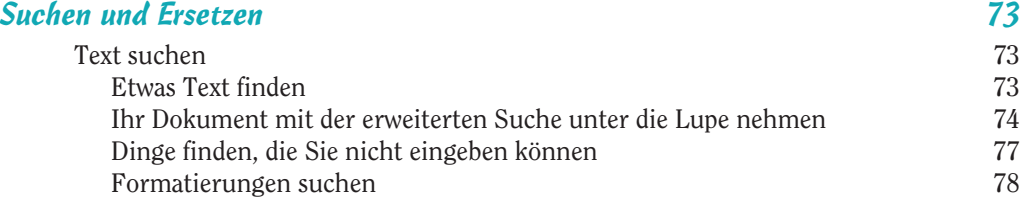

 $\oplus$ 

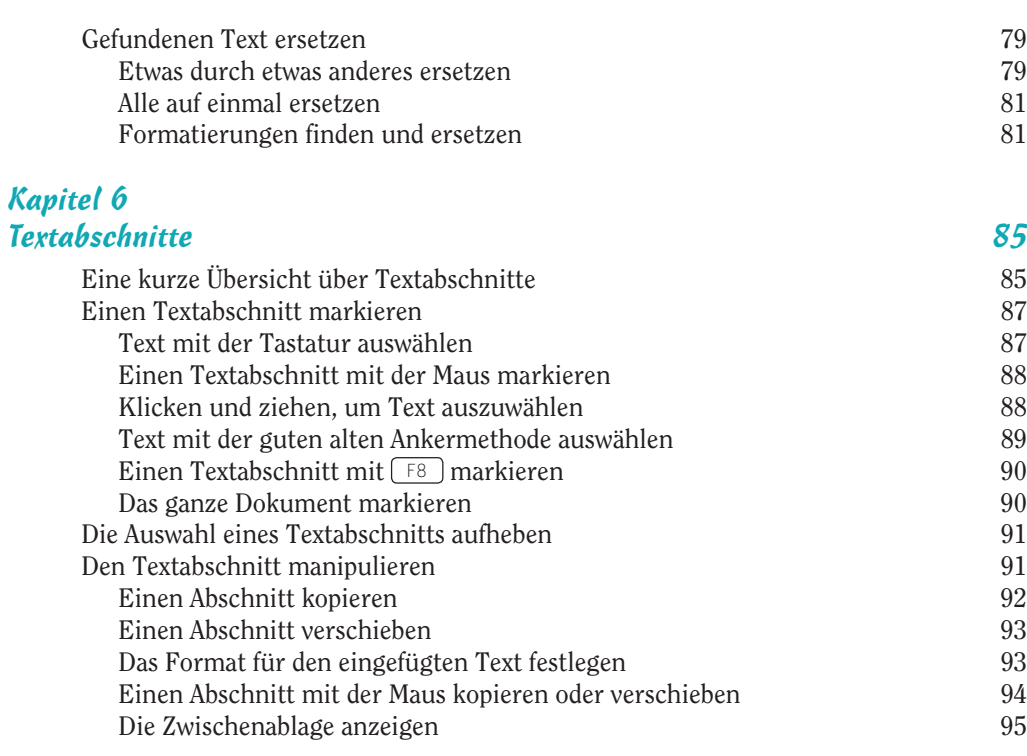

#### Kapitel 7

#### Rechtschreibung und Grammatik 97

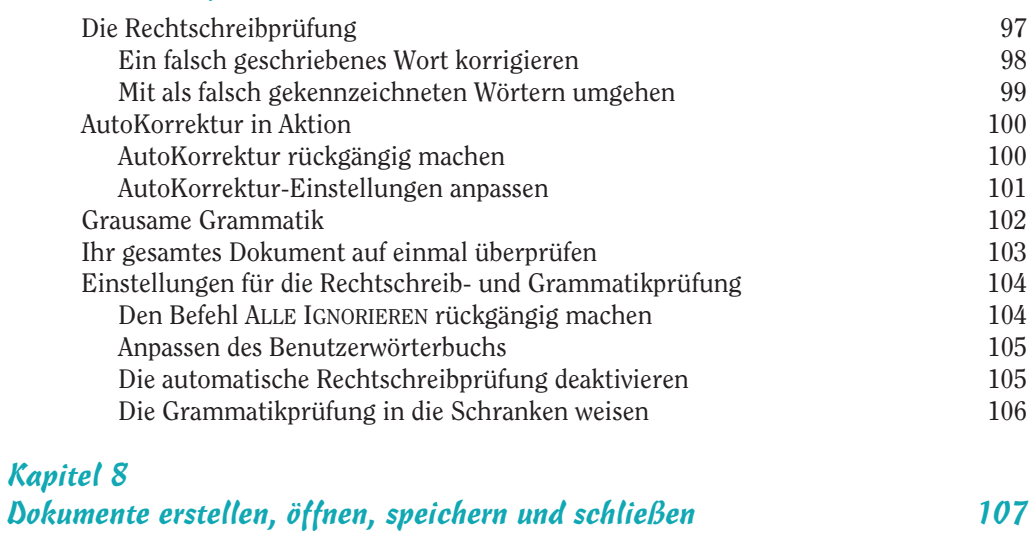

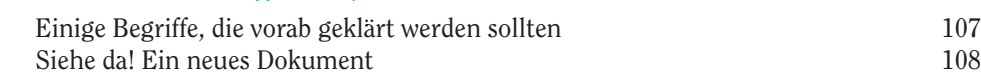

 $\oplus$ 

 $-15$ 

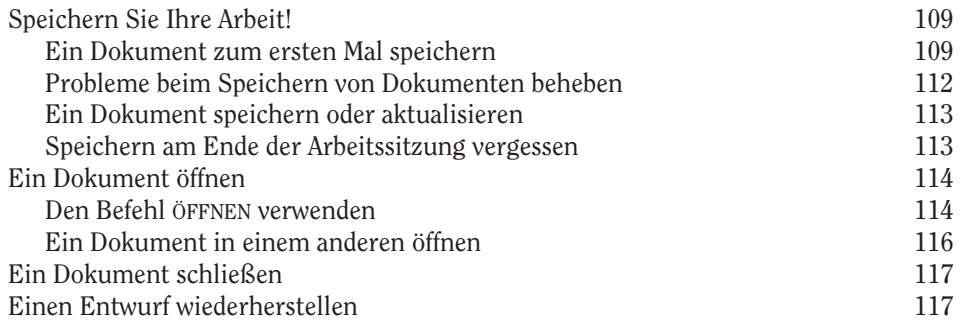

and the state of the state of the state of the state of the

#### Kapitel 9

#### Veröffentlichen von Dokumenten 119

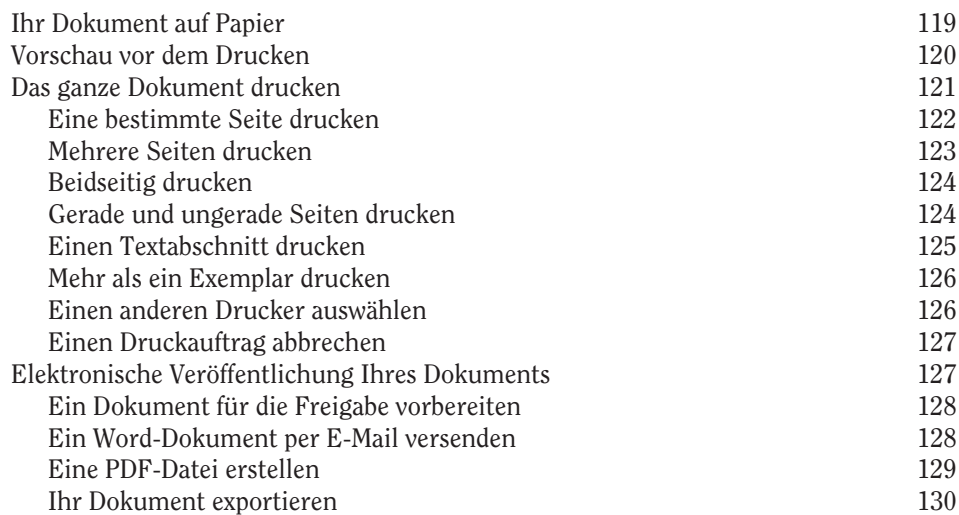

# Teil III

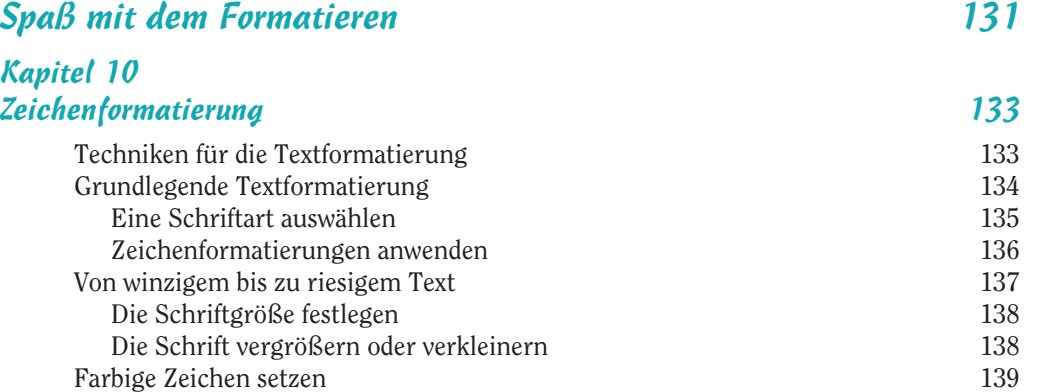

₩

 $\overline{\phantom{0}}$  16

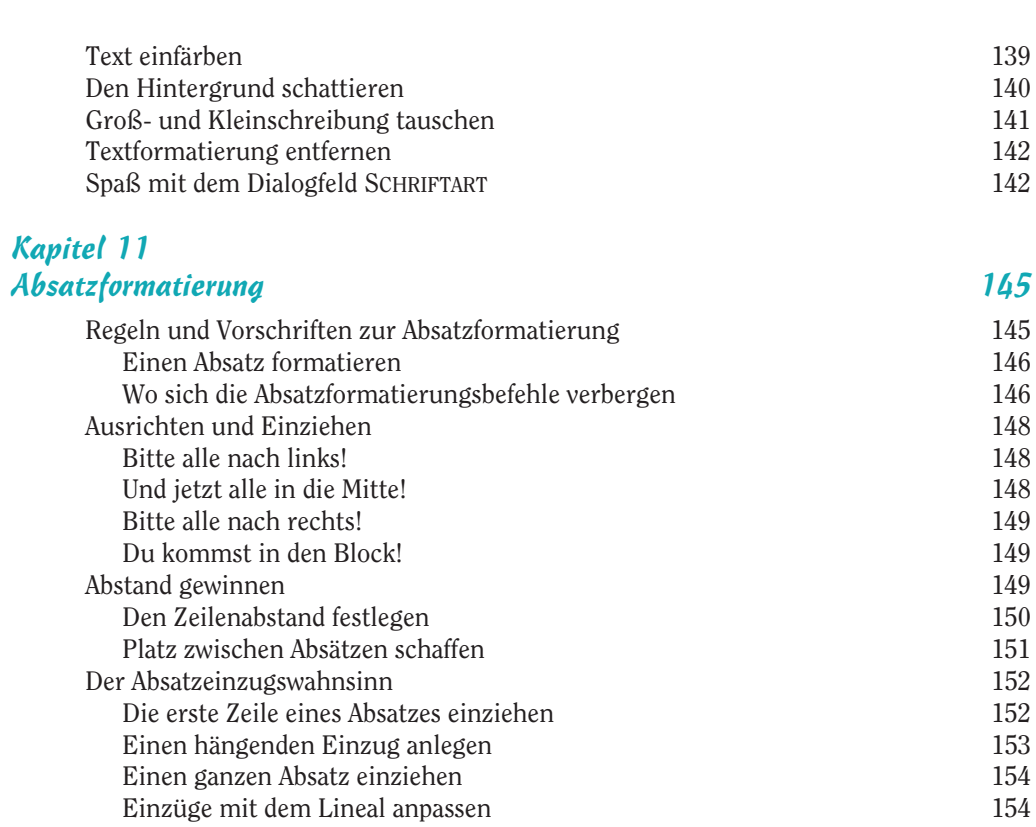

# Kapitel 12

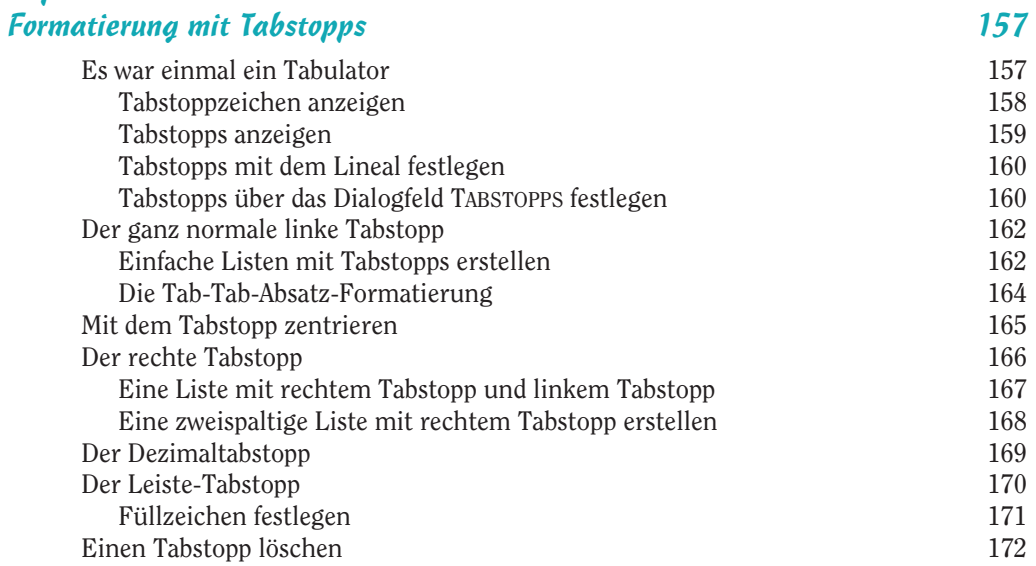

 $\oplus$ 

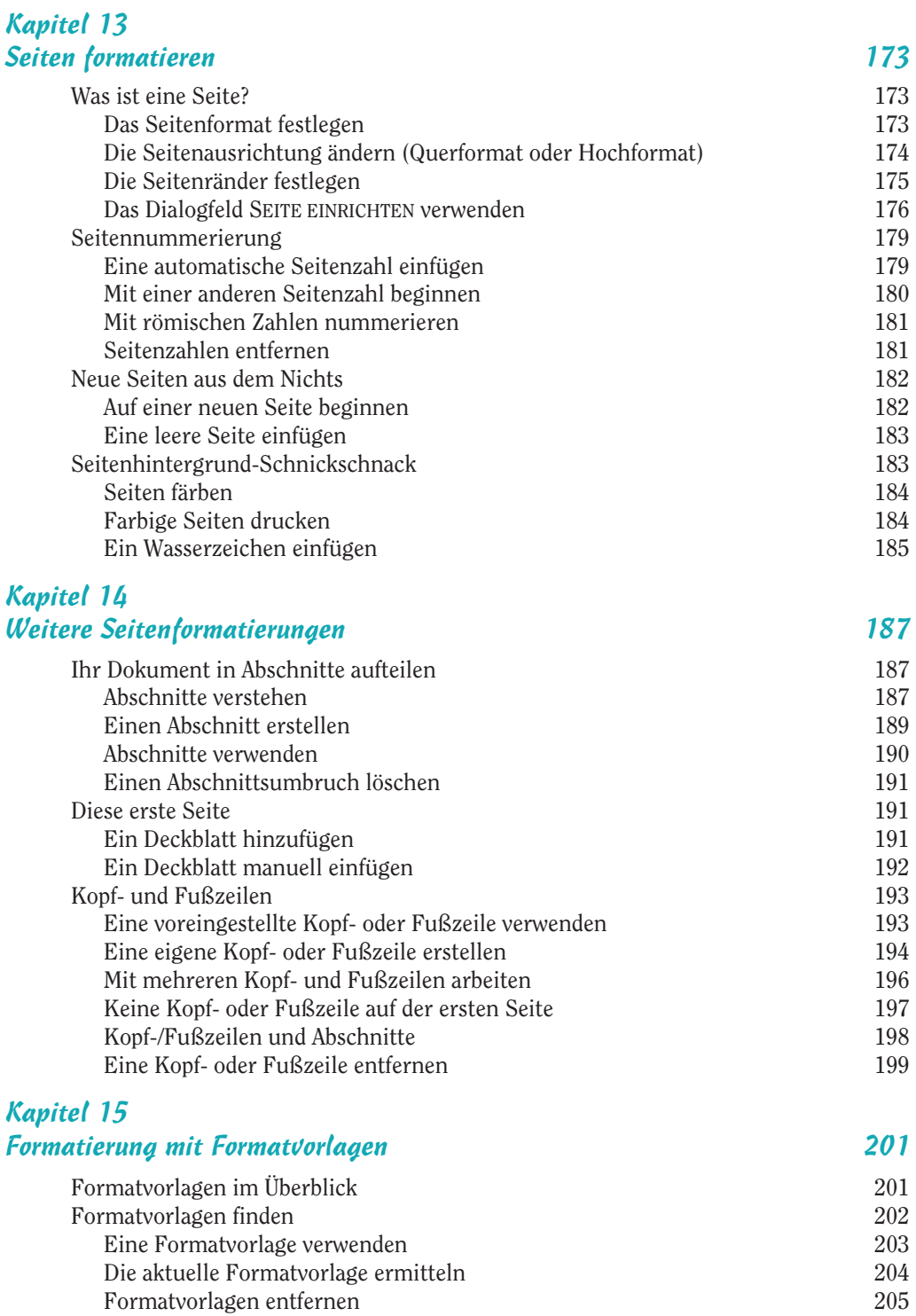

 $\oplus$ 

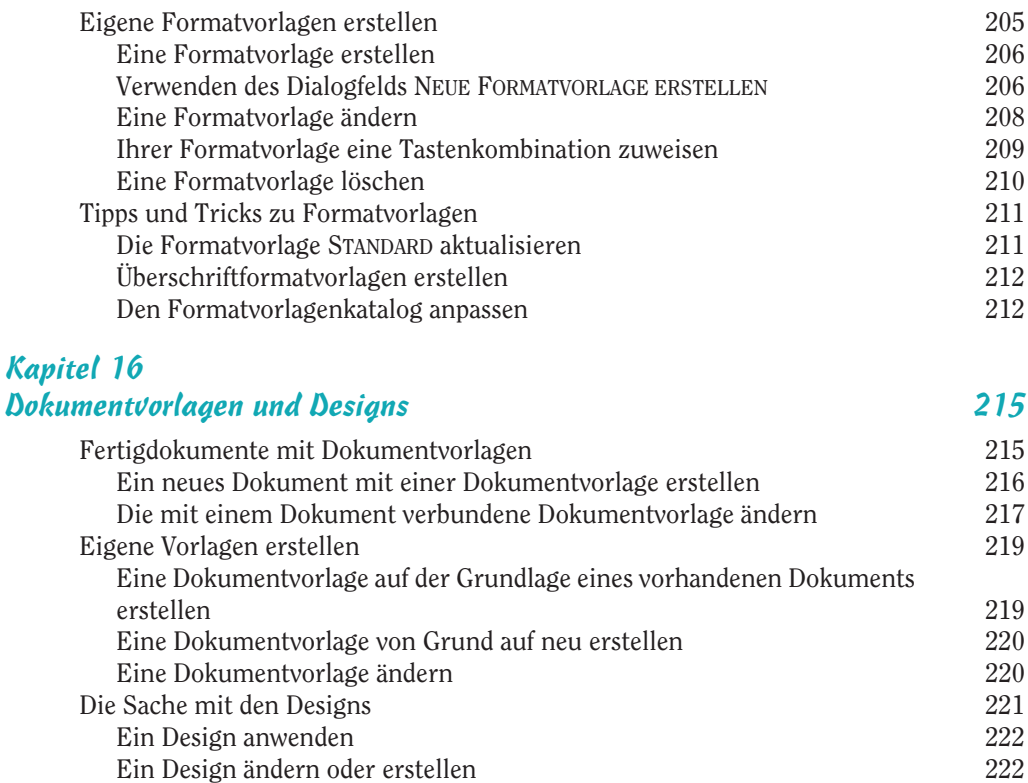

# Kapitel 17<br>Diverse For

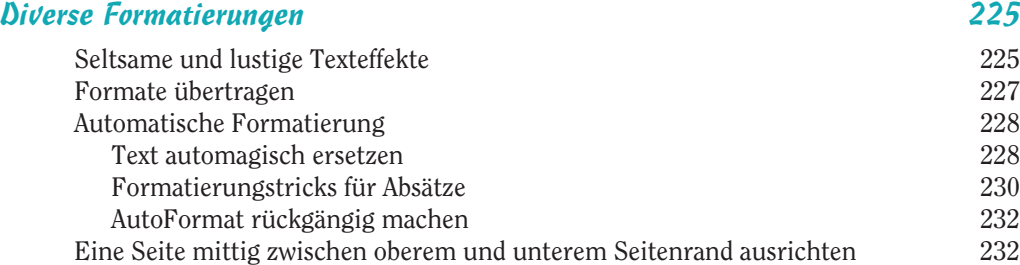

#### Teil IV Ein langweiliges Dokument aufpolieren 235 Kapitel 18 Rahmen und Linien 237 Grundlagen zu Rahmen 237 Einen Absatz einrahmen 239

Œ

Eine dicke Linie zwischen Absätzen zeichnen 240

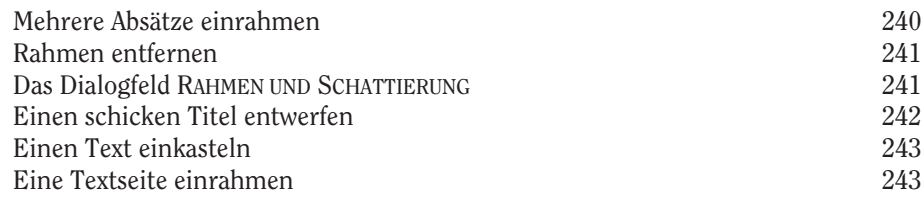

# Kapitel 19

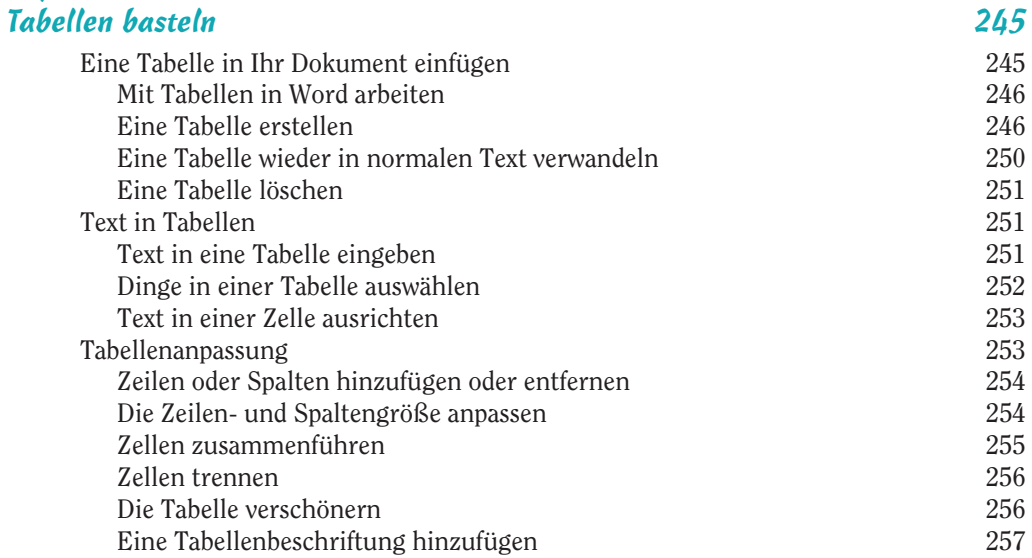

## Kapitel 20

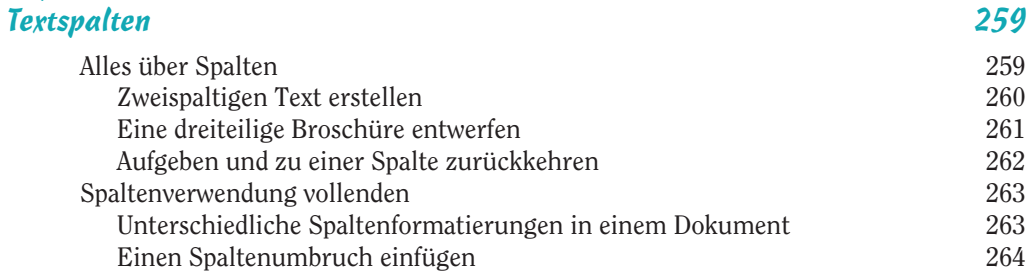

#### Kapitel 21

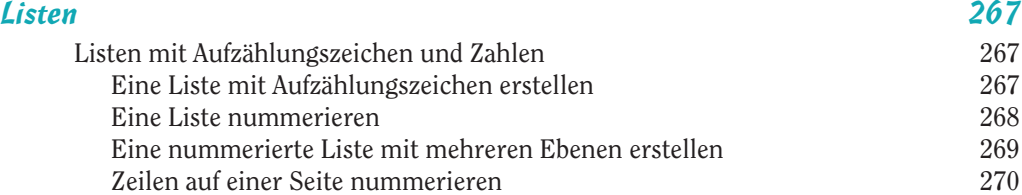

 $\bigoplus$ 

**Contract Contract** 

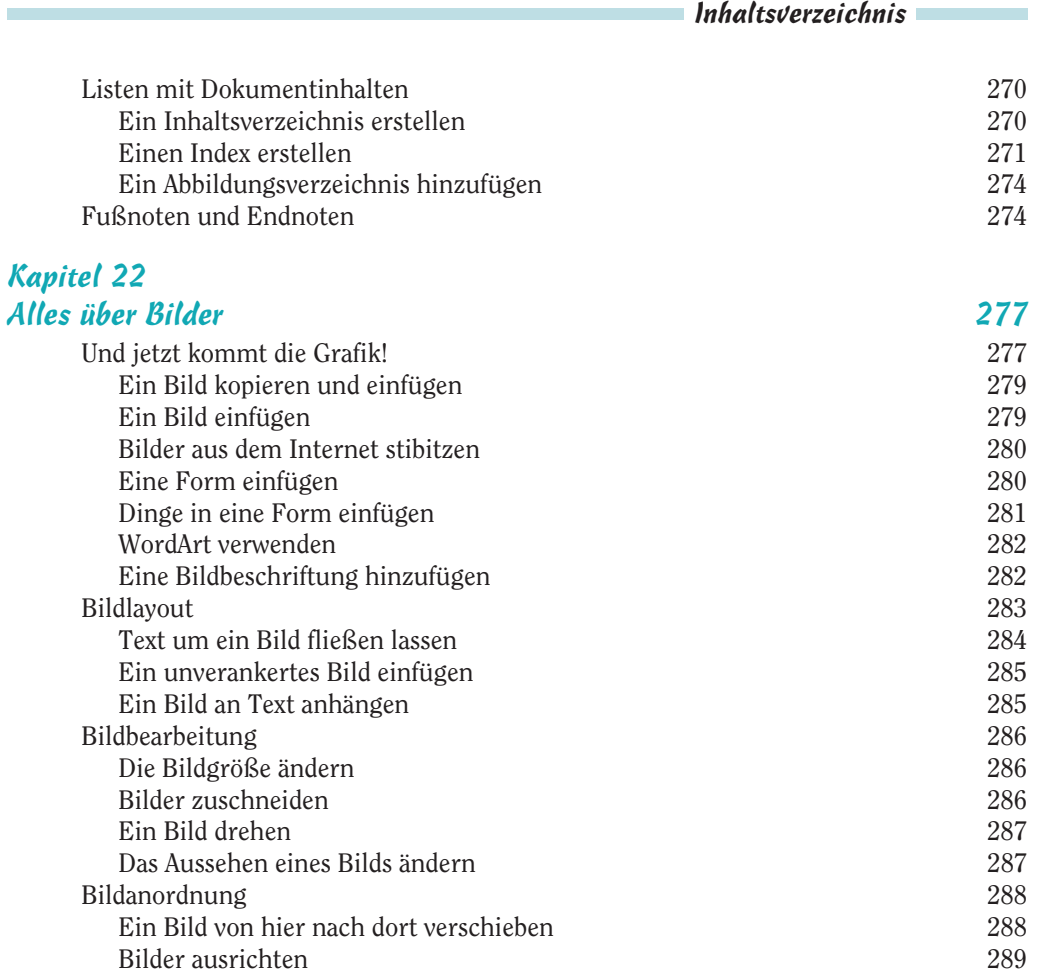

#### Kapitel 23

#### Die verrückte Registerkarte »Einfügen« 291 Fremde und verrückte Zeichen 291 Geschützte Leerzeichen und Trennstriche 291 Zeichen wie ç, é und Ø eingeben 292 Sonderzeichen und Symbole einfügen 292 Ein Dokument mit einem Textfeld aufpeppen 294 Viel Spaß mit Feldern 295 Felder verstehen 295 Einige nützliche Felder hinzufügen 296 Ein Feld aktualisieren 298 Ein Feld ändern 298 Felder löschen 299

Bilder nach vorne oder hinten schieben 290 Bilder gruppieren 290

 $\blacksquare$  21

**Contract Contract** 

the control of the control of the control of

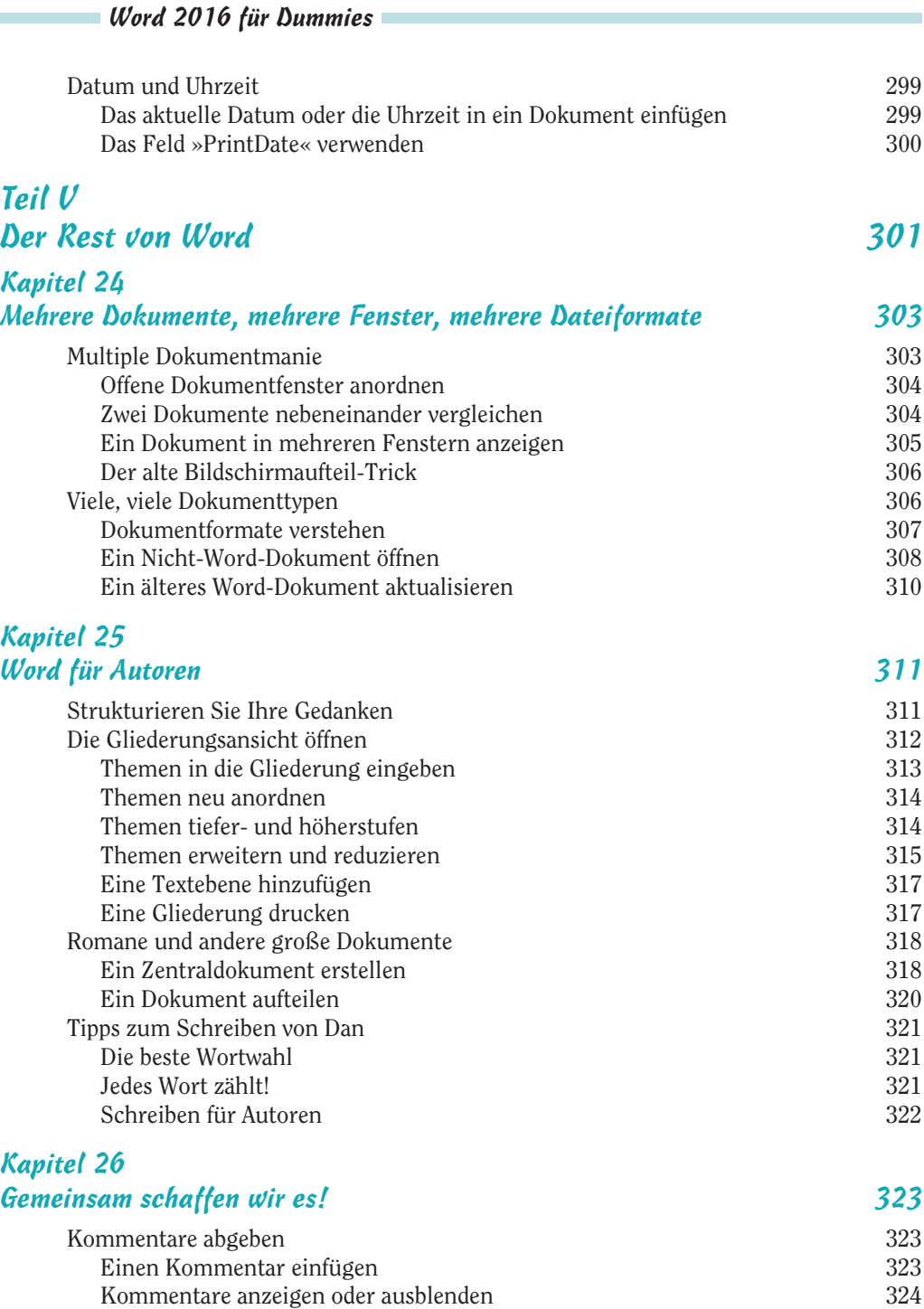

Kommentare nacheinander überprüfen 325 Kommentare drucken (oder nicht) 326 Kommentare löschen 327

 $\bigoplus$ 

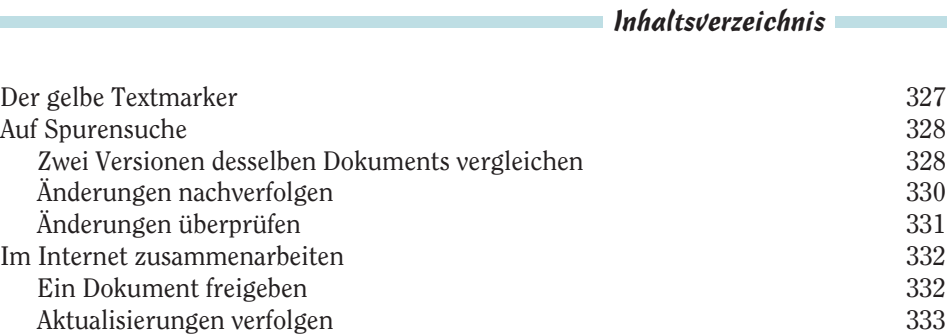

#### Kapitel 27

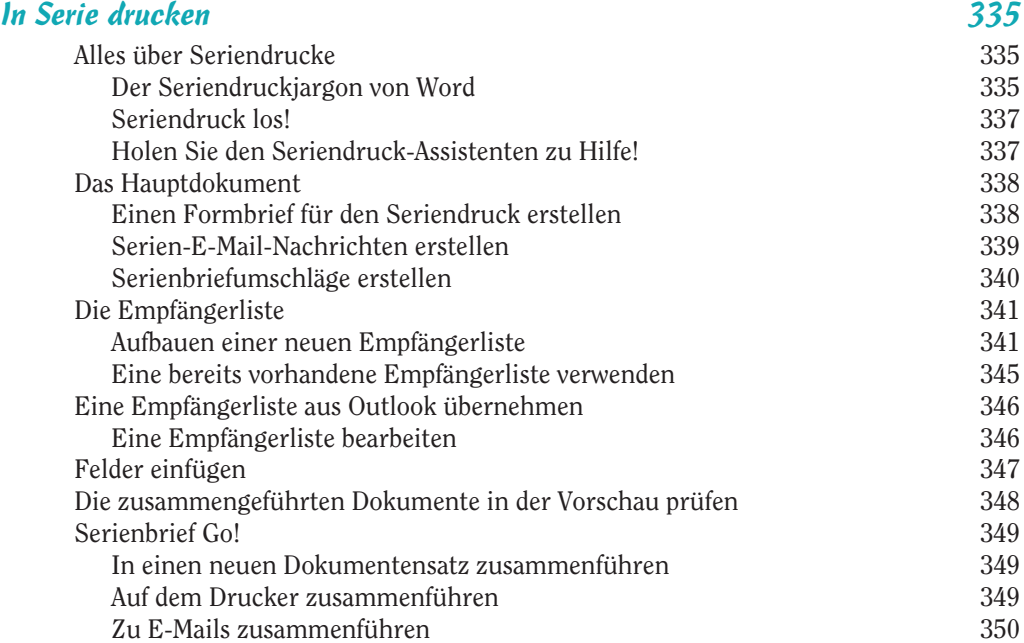

#### Kapitel 28

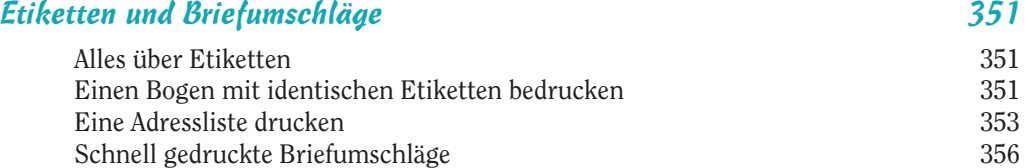

# Kapitel 29

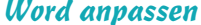

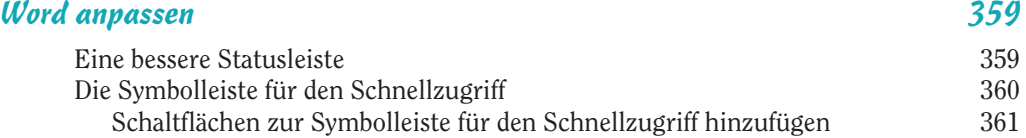

€

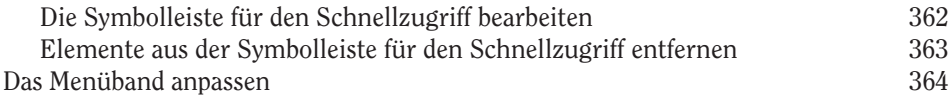

### Teil VI Der Top-Ten-Teil 367

# Kapitel 30 Die Zehn Gebote von Word<br>Durchlet deine Arbeit speichern 369 (369 – 369 – 369 – 369 – 369 – 369 – 369 – 369 – 370 – 389 – 389 – 389 – 3

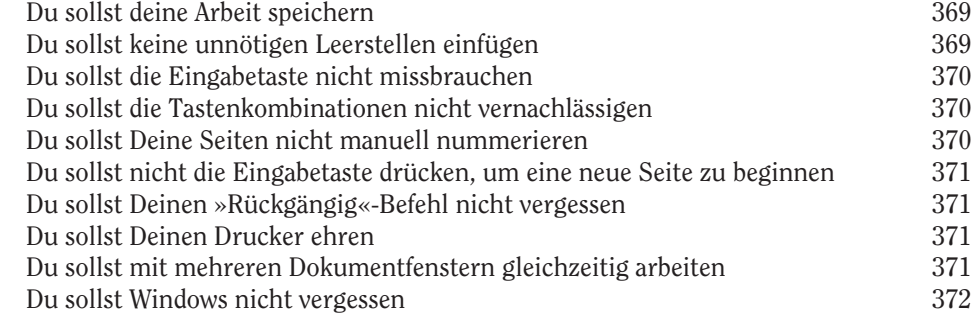

### Kapitel 31

#### Zehn coole Tricks 373 Automatisches Speichern mit AutoWiederherstellen 373 Schneller auf Menübandbefehle zugreifen 374 Alte Word-Tastenkombinationen 375 Brüche darstellen 375 Elektronische Textmarken 376 Dokumente sperren 377 Eine Initiale erstellen 377 Dokumentüberblick 378 Text sortieren 379 Strg + <sup>F</sup> der erweiterten Suche zuordnen 380

#### Kapitel 32

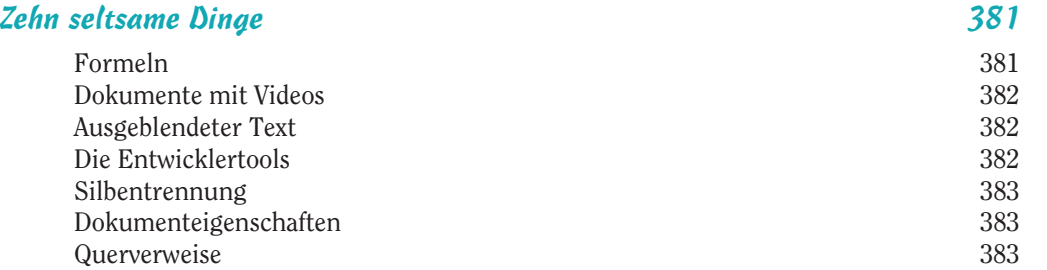

 $\oplus$ 

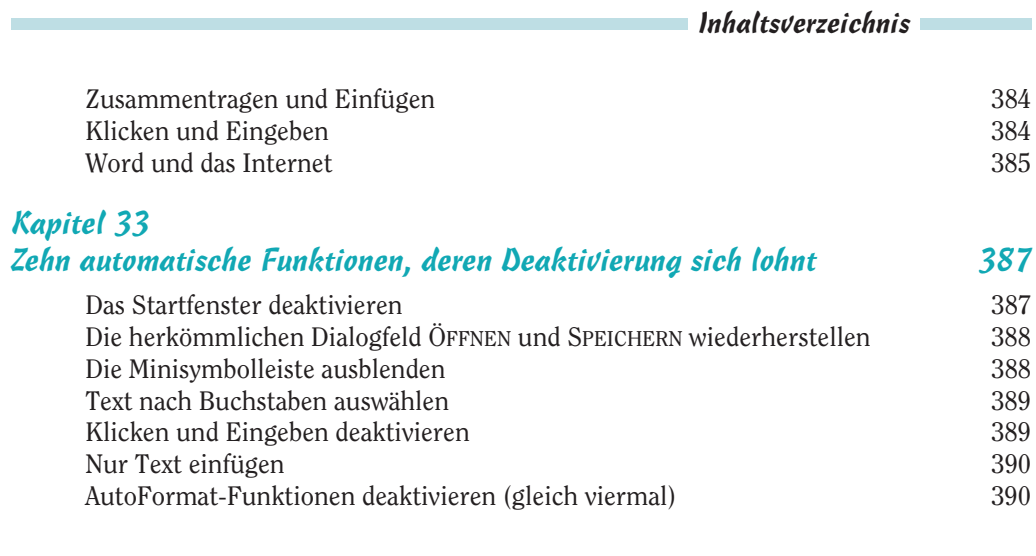

 $\overline{\bigoplus}$ 

# Stichwortverzeichnis 393

 $\sim$  25  $\sim$ 

 $\bigoplus$ 

Trim Size: 176mm x 240mm 240mm Cookin711895 ftoc.tex V3 - December 18, 2015 3:57 P.M. Page 26

 $\oplus$ 

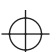

 $\Rightarrow$